## **Classroom Instructions for Users-Janikies**

*When using Janikies make sure that the touch panel is on*

- *When facing the audience, touch panel will be located behind the curtain to your left.*
- *Touch panel should look like this.*
- *Stage HDMI should be Assigned to projector.*

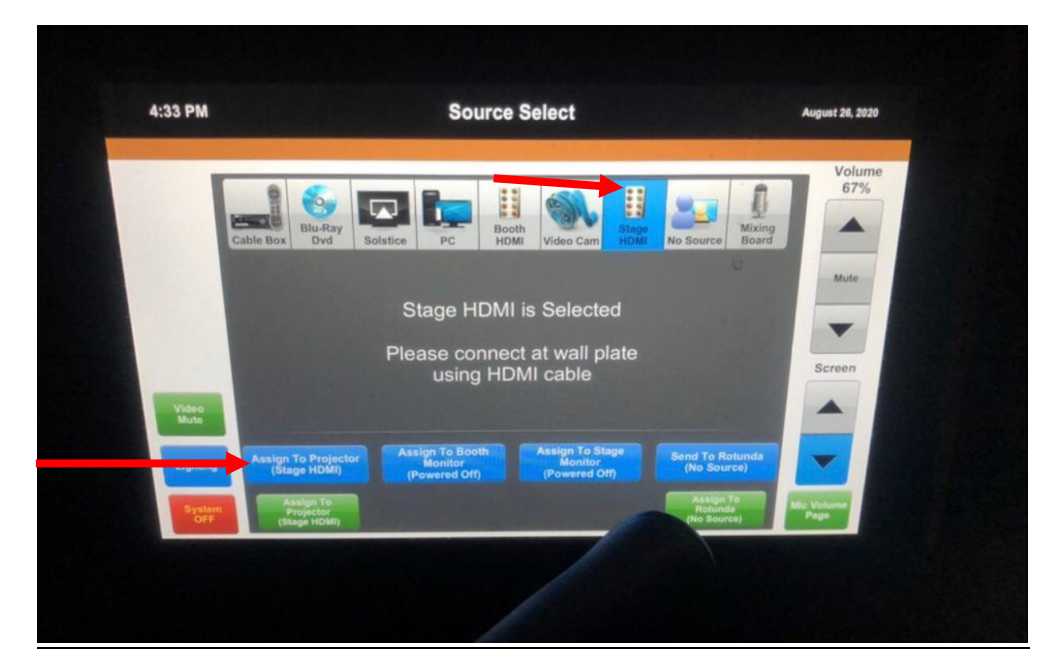

*This what should be plugged in to the laptop on stage. Two cables on the right side, the HDMI to display image, and the USB to control the cameras and microphone. One cable on the left side to power the laptop.*

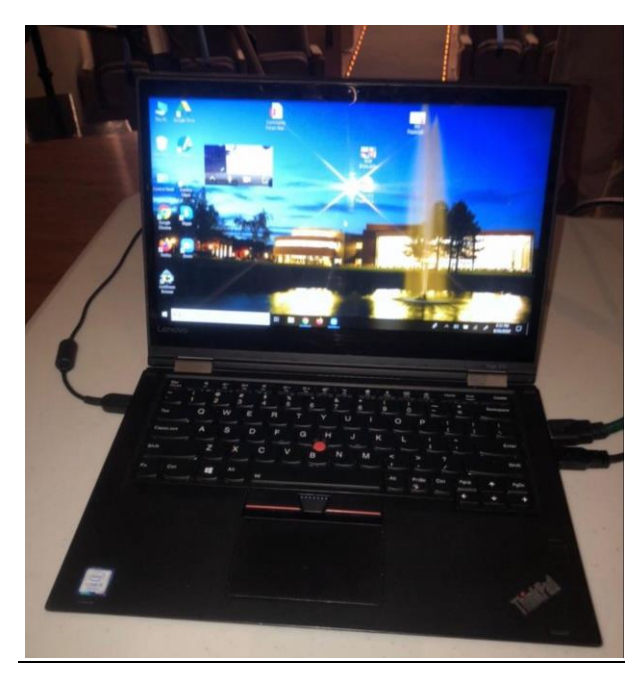

*This is What Your Zoom Audio Settings Should Be Set To*

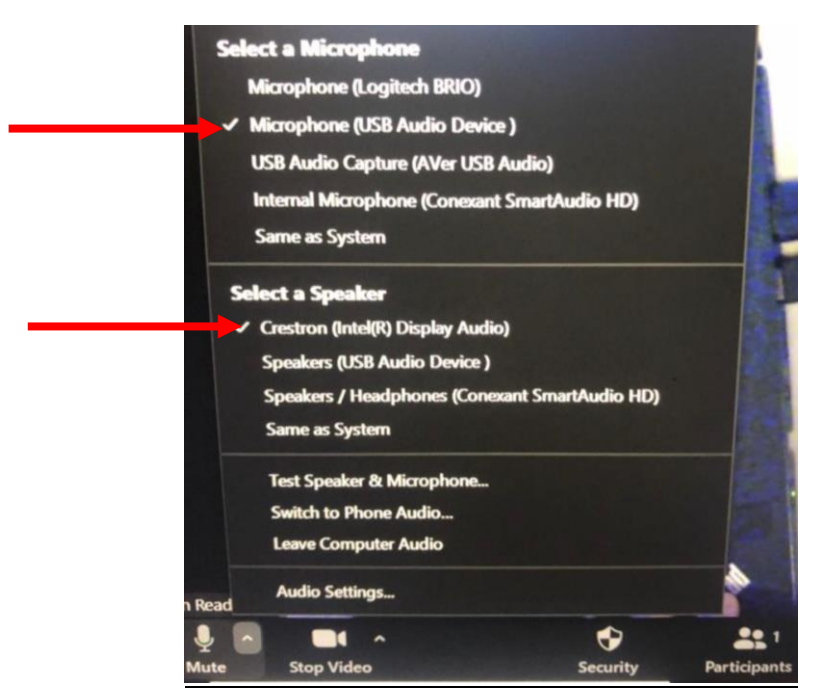

*A microphone will we placed on the desk. This is what the microphone looks like.*

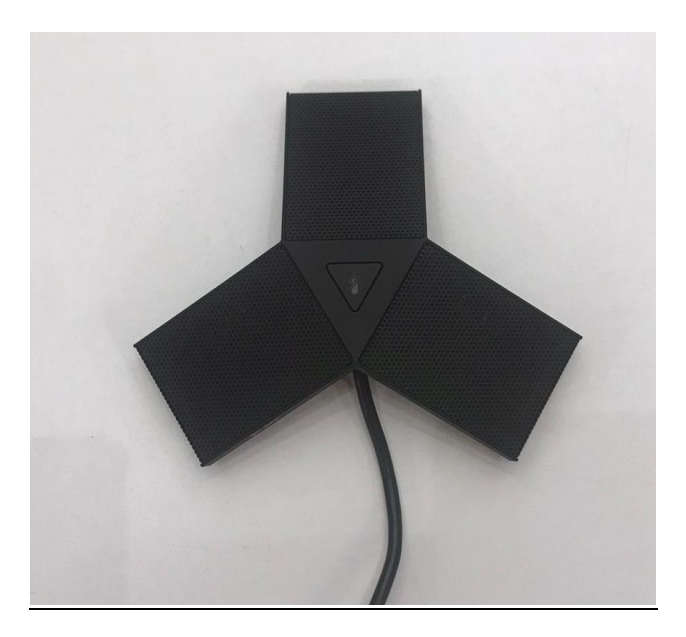

*This is What Your Zoom Video Settings Can Be Set To*

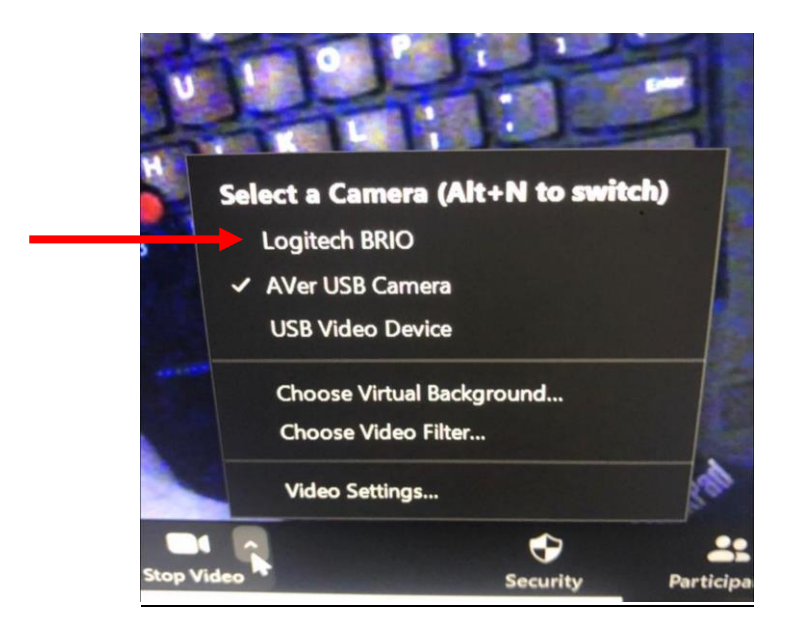

Logitech Brio= Classroom Cam **Aver USB Cam = Doc Cam** 

**USB Video Device= Computer cam**